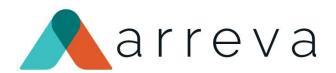

ExceedFurther
Team Fundraising

Overview &

Setup Prep Session

April 2022

Tech with Purpose, Driven by Cause.

# ExceedFurther Team Fundraising

- Team Fundraising allows your organization to extend the way you attract and engage donors today
- Team fundraising empowers groups of people to work together to raise funds. Setup a team fundraising event, virtual and/or live, invite your supporters to register, create a team or join an existing team, and raise funds together, always under your brand
- Track fundraising results instantly and view your Top Teams, Top Participants and Top Donors, one click away to another gift
- Easy setup and administration

#### Team Fundraising: real-time fundraising!

 Each Team member easily creates a persona fundraiser

 View funds raised roll-u, to meet the team's goal and the overall goal

 Allow independent participants to join and participate

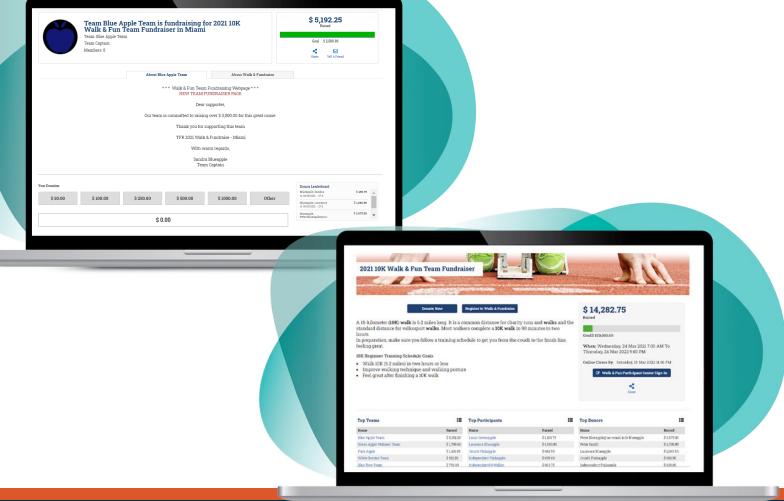

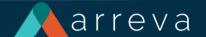

#### Team Fundraising: fundraise and give!

 For donors who just want to give, encourage them to support or sponsor their favorite team or participant

 Offer different options for the donation page including amounts with impact description and images

• Recurring, Fees, Tribute, etc.

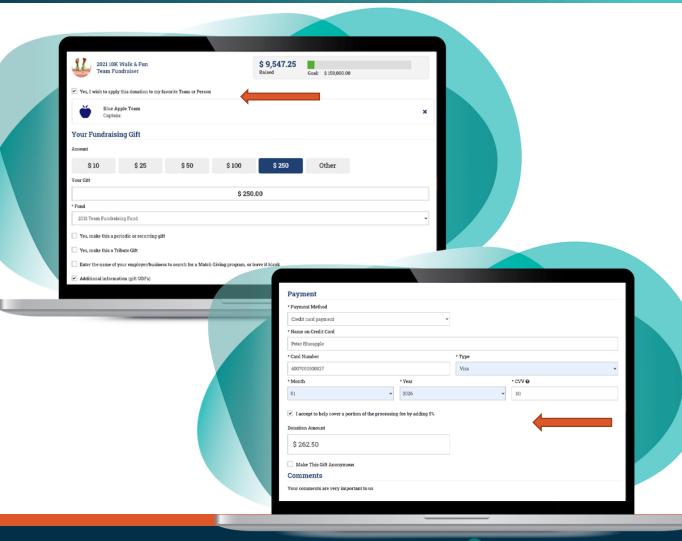

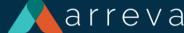

#### Team Fundraising: Easy Setup

Always start by planning and creating

your **Team Fundraising Event** in

ExceedFurther

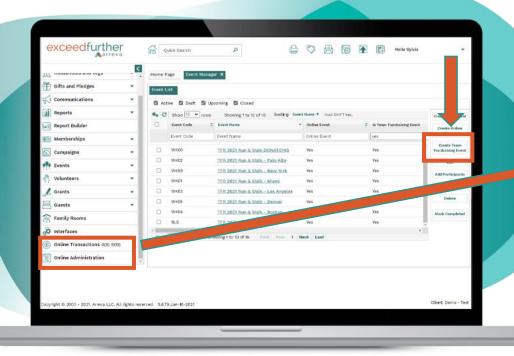

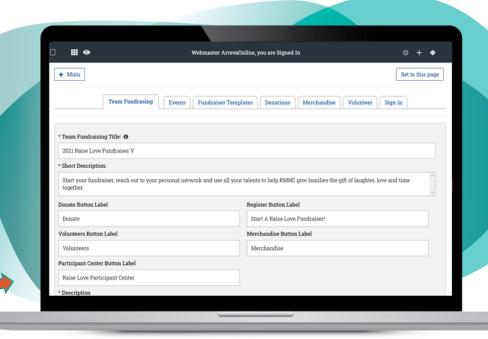

 Then go to Online Administration to personalize the Team Fundraiser for public use

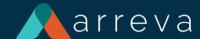

# ExceedFurther Team Fundraising

#### **LOTS OF FEATURES!**

- Virtual and/or Live Event
- One or multiple TFR events → different locations, different dates, different types of registrations, types of gifts
- Fundraising pages created automatically
- Flexible donation amounts to choose from (simple, single/multi select with images and/or descriptions and/or fund selection)
- Participant Center to modify personal page & teams

### Important Questions

- Virtual and/or Live
- Multiple locations, different dates
- Participation options
- Results (reasons/funds)
- Goals
- Images
- Content
- Notifications

#### Step1: Planning

1

#### Event(s) - DRM

Location, Dates, Reasons, Funds REGISTRATION OPTIONS (TO's) Create/Join/Independent

#### Team Fundraiser Setup - OL

- TFR Defaults
- Team Fundraisers Template
- Participant Fundraisers Template
- Events
- Donation page

### Planning the TFR event is critical to determine

- if one TFR Event (or more)
- # Teams (limited or unlimited)
- # TeamMates per Team (limited or unlimited or none)
- Independent

   Participants (or none)

and if the event will repeat again ....

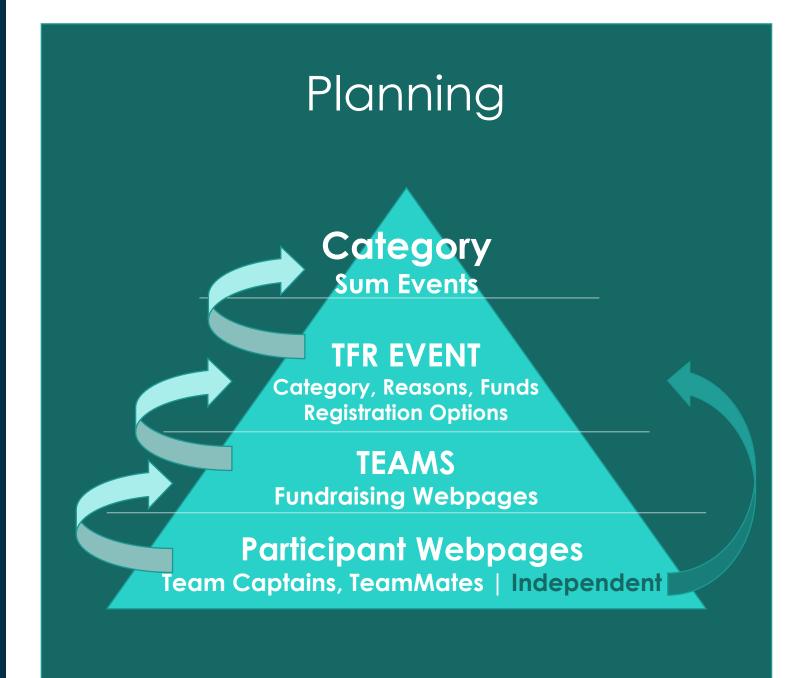

# Events Start in Exceed Further DRM

- Create an Event Category
- Create Funds and Reasons (if needed)
- Create a TFR Event
- Add at least one ticketing option

#### Step 2: Event(s) in DRM

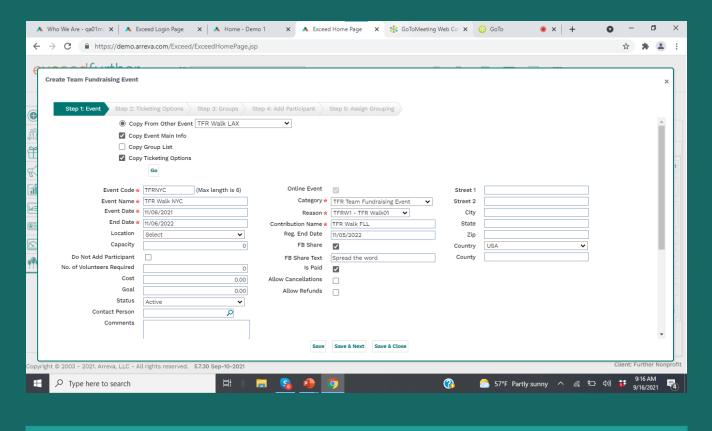

If more than one TFR Event needed, use the Copy Feature to generate the others. Adjust event reason as needed, and Ticketing Option Reason and Fund as needed

#### Option 1:

- → 1 Event : n Teams
- → Each Team to n TeamMates (optional)
- → 1 Event to n Independent Participants (optional)

#### Planning

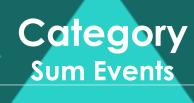

#### **TFR EVENT**

Category, Reasons, Funds
Registration Options

#### TEAMS

**Fundraising Webpages** 

#### Participant Webpages

Team Captains, TeamMates | Independent

#### Option 2:

- → n Event: n Teams
- → Each Team to n TeamMates (optional)
- → Each Event to n Independent Participants (optional)

This option when different locations, dates, different funds or a 3<sup>rd</sup> level of competition

## Planning

Category
Sum Events

#### **TFR EVENT**

Category, Reasons, Funds
Registration Options

**TEAMS**Fundraising Webpages

Participant Webpages
Team Captains, TeamMates | Independent

# Move to Online Admin for Setup

- TFR defaults & notif
- Add Event (s)
- Team & Participant fundraising templates & notifi
- Setup Donate & notif

#### Step 3: TFR Setup

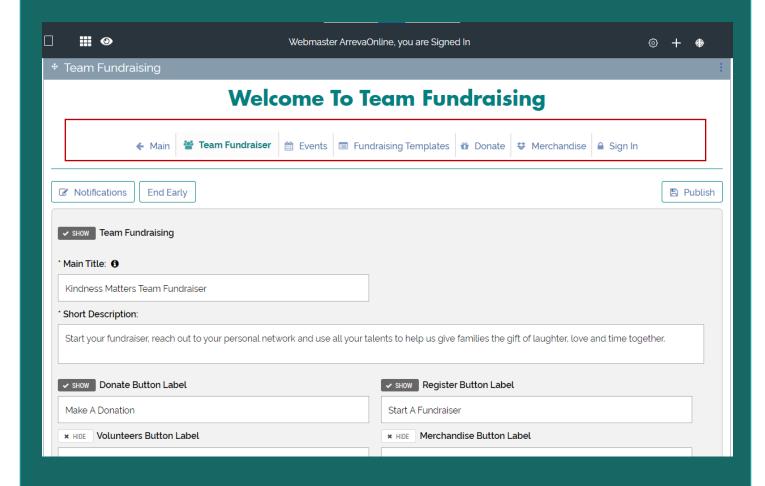

#### Ready?

- View & confirm all ok!
- Setup a dedicated page
- Launch & Promote using Tell A Friend, email, main website and encourage all participants to promote

#### Prepare To Launch

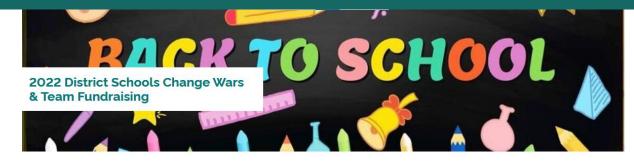

Donate To Your Favorite Class

Join Your Favorite School Class & Start A Fundraiser

All students are competing to collect the most change and online donations accepted. Classrooms from each grade across our district schools compete with classes from other schools to raise the most, including the change collected in the classroom.

Each class has setup a fundraising webpage you can support. To participate:

- 1. Click on the "Donate To Your Favorite Class" button above
- 2. Join your favorite school class team and create your personal fundraising webpage
- 3. Visit the active fundraisers below the Top Team Leaderbelow and select your favorite school/class to support it

The winning class will be honored with a march around the School Track, as well as braggin rights for the building/campus with the most funds raised.

Get Started Now!

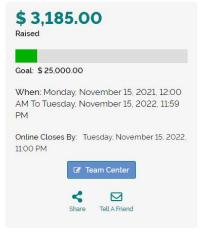

Use Tell A Friend to promote!
Send to yourself and forward to all contacts.

### Online Transactions

- Leaderboards and goal bar updated instantly as gift are entered
- Choose which leaderboards to show in Settings
- Prepare for manual entries by admin (is applies) to add other gifts show instantly

#### Leaderboards Updated Real-Time

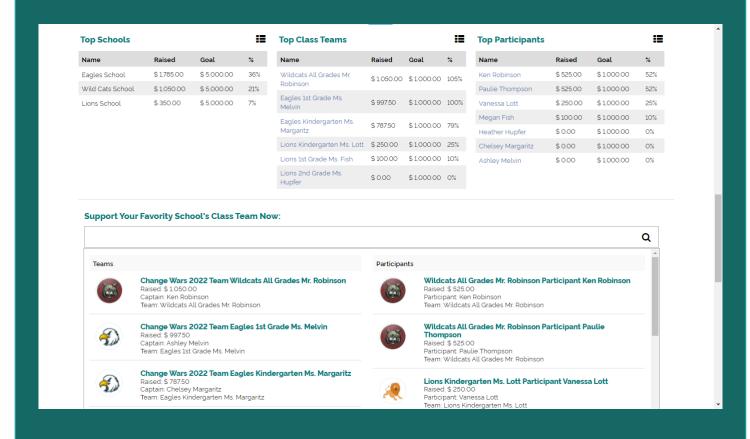

# Online Transactions in ExceedFurther DRM

All gifts from Team
Fundraising
(registrations +
donations + fundraising
pages donations) ready
for matching &
reporting!

#### Match & Report

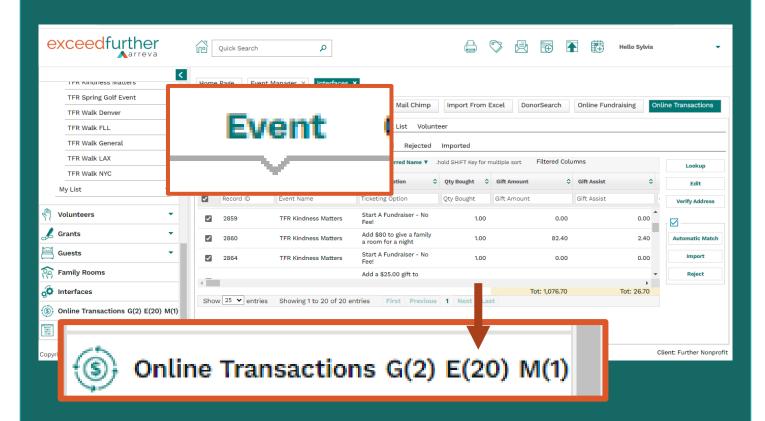

If using more than one event, select the TFR events involved. Consider using a common Reason to facilitate reporting.

### Team Fundraising

Enjoy!